**EC-UASP** 

# **SABRENT**  Connecting Differently™

## **2,5" USB 3.0 SATA FESTPLATTENGEHÄUSE**

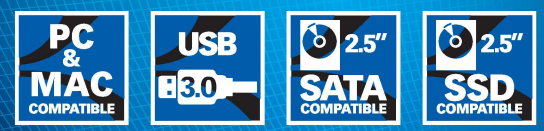

## **Specifications & User Manual**

- Schraubenloses und werkzeugloses Design
- Unterstützt alle gängigen 2,5 "SATA Festplatten mit einer Höhe von bis zu 9,5 mm

Packungsinhalt**:**

- USB 3.0 2.5 "Gehäuse
- 
- 

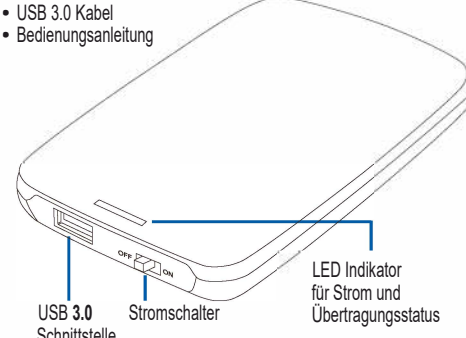

#### **Teschnische Daten**

**Unterstützte Laufwerke**  2.5 SATA VIVIII HDD/SSD

#### **Schnittstelle** USB 3.0

#### **Maximale Höhe von Festplatten**

mit einer Höhe von bis zu 9,5 mm

## **Spezifikationen & Bedienungsanleitung**

## **EC-UASP**

#### Installationsschritte für die Festplatte

A. Schieben Sie die Abdeckung in die unten angegebene Pfeilrichtung. Heben Sie die Abdeckung an, wenn Sie sich von den Klemmen gelöst hat, um sie zu entfernen.

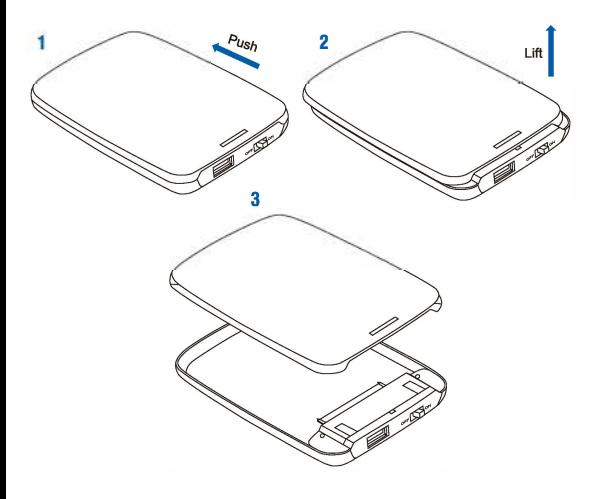

B. Befolgen Sie beim Einsetzen der 2.5-Zoll-Festplatte die Pfeilrichtung unten und schieben Sie die Festplatte dann in die angegebene Richtung vorwärts, um eine Verbindung zur SATA-Schnittstelle des Gehäuses herzustellen

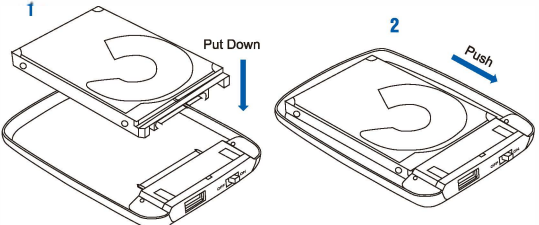

C. Richten Sie die Abdeckung wieder aus und senken Sie sie. ausgerichtet an der Position der Clip Aussparungen, ab. Bewegen Sie die Abdeckung in die angegebene Richtung, um das Gehäuse zu schließen. Die Installation ist nun abgeschlossen.

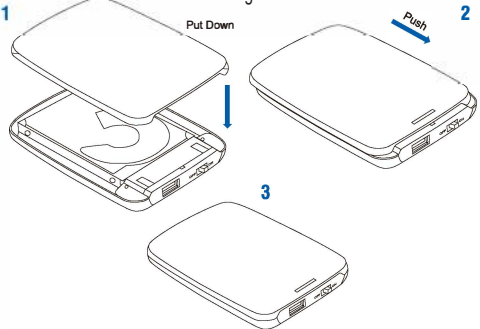

Spezifikationen & Bedienungsanleitung

**THE WAR** 

D. Verbinden Sie das USB-Datenkabel, einen USB-A Stecker mit dem Gehäuse und den anderen mit einer verfügbaren USB Schnittstelle am PC. Wenn das Laufwerk ordnungsgemäß aktiviert ist, wird in der Statusleiste ein Plug & Play-Symbol angezeigt. Im Datenspeichermanager wird das Laufwerk entsprechend angezeigt.

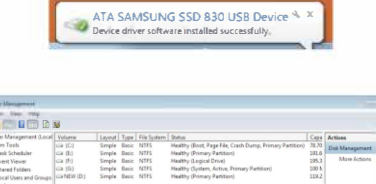

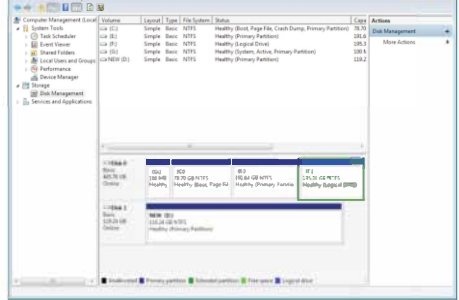

#### Anleitung zum Trennen der Festplatte

**Athen** 

HINWEIS: Unterbrechen Sie vor dem Entfernen des Datenspeichers den gesamten Datenzugriff und alle Übertragungen auf das Gerät, damit der Speicher ordnungsgemäß getrennt werden kann.

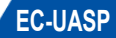

Befolgen Sie die nachstehenden Schritte zum Entfernen, um Datenverluste zu vermeiden

A. Windows-Systeme: Klicken Sie mit der rechten Maustaste auf das Symbol zum Entfernen von Hardware oder USB-Geräten in der Statusleiste und klicken Sie auf das zu entfernende Peripheriegerät. Wenn die Systembenachrichtigung lautet "Das 'USB-Massenspeichergerät' kann jetzt sicher vom Computer entfernt werden", können Sie das Datenspeichergerät entfernen.

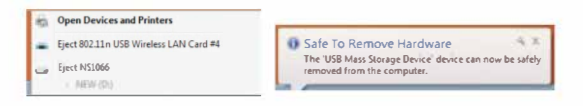

Alternativ können Sie über den Geräte-Manager auf das Laufwerk zugreifen: Computer> Geräte-Manager> Laufwerke> Klicken Sie auf "Friffernen"

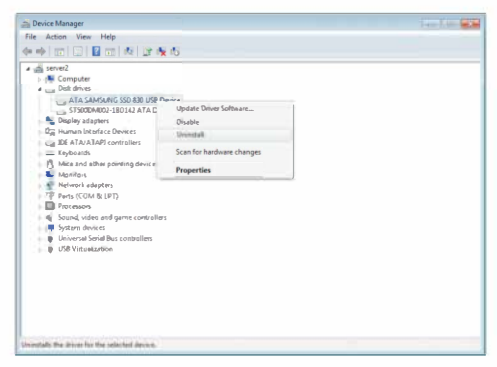

## Spezifikationen & Bedienungsanleitung

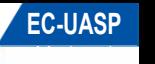

B. **Mac-Systeme:** Wählen Sie das Symbol für tragbare Laufwerke / Geräte und anschließend die Menüfunktion. Entfernen Sie es aus dem Dropdown-Menü, durch klicken der rechten Maustaste durch auf das Symbol. Sie können das tragbare Gerät auch in den Papierkorb ziehen. Jetzt kann das Gerät sicher entfernt werden.

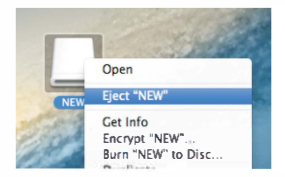

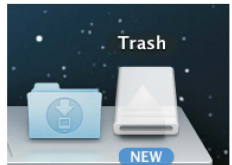

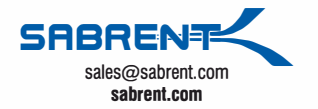